## Что делать, если мне не удалось зарегистрироваться или код лицензии недействителен?

## Если у вас возникли проблемы при регистрации программного обеспечения или вы получили неверный лицензионный код, выполните следующие действия:

- Скопируйте и вставьте адрес электронной почты и код лицензии.  $\mathbf{1}$ Во избежание орфографических ошибок убедитесь, что вы точно скопировали и вставили предоставленный адрес электронной почты и код лицензии. Не добавляйте лишних пробелов до или после кода.
- Проверьте правильный продукт. Возможно, вы заказали или  $\overline{2}$ загрузили не тот продукт, поскольку некоторые продукты имеют схожие названия. Еще раз проверьте, что вы выбрали продукт, соответствующий вашим потребностям.
- **Различайте версии для Windows и Mac. Обратите внимание, что**  $3<sup>1</sup>$ версии нашего программного обеспечения для Windows и Mac представляют собой совершенно разные продукты и требуют разных лицензионных кодов. Убедитесь, что у вас есть соответствующий лицензионный код для вашей операционной системы.

Если вы по-прежнему испытываете трудности с регистрацией программного обеспечения из-за неверного кода лицензии или лицензионного адреса электронной почты, мы рекомендуем вам связаться с нами для получения дополнительной помощи по электронной почте по адресу support@tansee.com.

При обращении к нам укажите информацию о своем заказе (например, идентификатор заказа, адрес электронной почты и имя,

использованное при покупке), а также соответствующие снимки экрана, демонстрирующие проблему. Это поможет нам лучше понять и оперативно решить проблему.

Наша служба поддержки стремится предоставить необходимую помощь, чтобы обеспечить беспрепятственный процесс регистрации для наших клиентов.

[Главная](http://ru.tansee.com/) [Поддержка](http://ru.tansee.com/support.html)

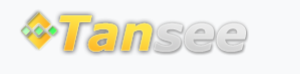

© 2006-2024 Tansee, Inc

[Политика конфиденциальности](http://ru.tansee.com/privacypolicy.html)

[Партнерская программа](http://ru.tansee.com/affiliate.html)

[Свяжитесь с нами](http://ru.tansee.com/contact.html)